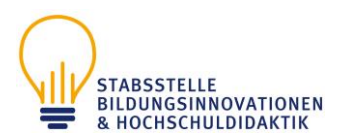

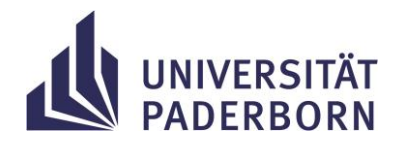

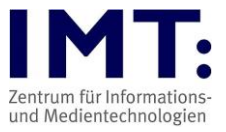

# Checkliste Mündliche Online-Prüfungen für Lehrende

# **Empfehlungen zum Vorgehen**

## **Generelle Hinweise**

- Beachten Sie die Hinweise der Hochschuldidaktik zur Durchführung von Online-Prüfungen und benutzen Sie das IMT-HilfeWiki bei technischen Fragen (Links siehe unten).
- Falls benötigt, beantragen Sie rechtzeitig Ihren Prüfungskurs auf **Prüfung@UPB**, dem Prüfungsmoodle der UPB. Informationen zum Kursantrag finden Sie auf der Startseite von <https://pruefung.uni-paderborn.de/>
- Empfehlenswert ist die Durchführung einer **Probeprüfung bzw. die Öffnung eines Raumes,** in dem sich die Studierenden mit dem Ablauf einer digitalen Prüfung vertraut machen, ihre technische Ausstattung testen und eventuelle Probleme vorher erkennen können.
- Sind besondere technische Fähigkeiten der Studierenden notwendig, wie z.B. die zusätzliche Abgabe von handschriftlichen Notizen als PDF-Datei, ein benötigter Dateiupload, etc.? Das Teilen des Bildschirms? Informieren Sie Ihre Studierenden rechtzeitig darüber und lassen Sie das Handling einüben.
- Die Videokonferenzsysteme laufen 98 % der Zeit stabil, sollte es zu Ihrer durchgeführten Prüfung zu technischen Ausfällen kommen, starten alle Teilnehmenden Zoom erneut. Technische Probleme werden im Prüfungsprotokoll protokolliert. Bei größeren technischen Problemen muss die Prüfung ggf. am Campus nachgeholt werden.
- Bitte weisen Sie die Studierenden darauf hin, dass sich diese nicht erst kurz vor der Prüfung in die zu verwendenden Systeme einloggen. Die Anmeldung sollte bereits 10-15 Minuten vor Beginn der Prüfung erfolgen, ggf. können die Studierenden im digitalen Warteraum warten, bis sie in den Prüfungsraum gelassen werden. Oder Sie richten für jede Prüfung einen eigenen Raum ein.
- Teilen Sie frühzeitig Telefonnummern für technische Schwierigkeiten mit. Bei technischen Schwierigkeiten oder anderen Notfällen können die Studierenden darüber mit den Lehrenden oder der Prüfungsaufsicht Kontakt aufnehmen.
- Die Teilnahme an einer mündlichen oder praktischen Online-Prüfung ist freiwillig. Der\*die Prüfungskandidat\*in kann sich ohne Angabe von Gründen anstelle einer Online-Prüfung für eine Präsenzprüfung entscheiden. Das ist dem\*der Prüfer\*in spätestens 3 Wochen vor Beginn der Prüfung schriftlich oder per E-Mail mitzuteilen (siehe §4 Ordnung zur Regelung von Online-Prüfungen , Link auf letzter Seite, wenn § genannt sind, beziehen sich diese auf die Ordnung…).
- Eine Aufnahme der Prüfung ist von allen Beteiligten nicht erlaubt (§7).

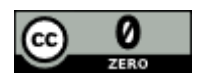

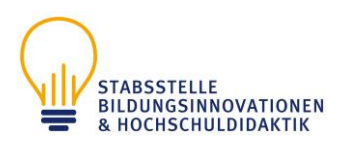

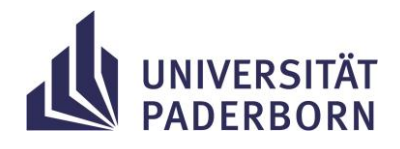

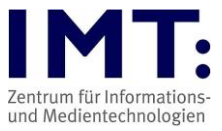

## **Ein bis zwei Wochen vor der Prüfung**

Müssen die Studierenden über folgende Punkte informiert werden:

- Falls erforderlich: den Link zum Prüfungskurs im Prüfungsmoodle
- Datum, Zeit, Dauer der Prüfung
- Inhalt/Format/geplanter Ablauf
- Zugang zur Prüfung, insbesondere das zu nutzende Videokonferenzsystem
- Ob und wann mit weiteren Informationen zu rechnen ist
- Benötigte bzw. erlaubte Hilfsmittel (Bücher, Notizen, Taschenrechner, Tabellen, etc.)
- Vorhandensein von Studierendenausweis bzw. Personalausweis zur Identifizierung (falls notwendig).
- Ob die Studierenden ggf. handschriftliche Notizen zusätzlich hochladen müssen.
- Regelung zu Verständnisfragen
- Notfallnummern und E-Mailadresse für Schwierigkeiten in der Prüfung (dieser Support liegt in Ihren Händen, da im IMT niemand entscheiden darf, wer Zugang zur Prüfung erhält).
- Kontrollieren Sie, ob alle Prüfungsteilnehmenden im Prüfungskurs sind. Falls nicht, tragen Sie diese nach oder bitten Sie diese sich noch selbst einzuschreiben. Die Studierenden müssen sich bereits einmal im Prüfungsmoodle eingeloggt haben, um in dem System auffindbar zu sein.

Informieren Sie die Studierenden über deren technische Vorbereitungen:

- Beschaffung eines Headsets/einer Kamera. Anmerkung: Kamera, Lautsprecher und Mikrofon sind Pflicht (siehe §2)
- Überprüfung Laptop oder Computer, müssen Updates eingespielt werden?
- Bei Zoom empfiehlt sich die Installation des Zoom Clients.
- Computer möglichst neu starten, falls normalerweise der Ruhemodus genutzt wird
- Funktionstüchtigkeit Tastatur/Maus/Webcam/Mikrofon/Akku
- Überprüfung Internetverbindung (ggf. Nutzung von Ethernetkabel statt WLAN)
- Optional: Verteilen Sie den Link zur Checkliste "Mündliche Online-Prüfungen für Studierende" an Ihre Prüfungsteilnehmenden
- Wählen Sie sich in einem Testraum ein, um die eigene Technik zu überprüfen. Zoom bietet über den Client standardmäßig einen Soundcheck an.

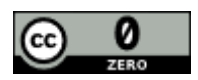

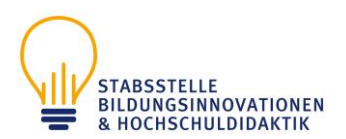

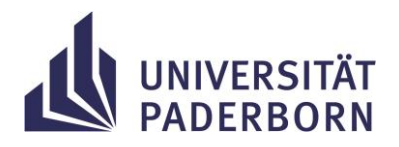

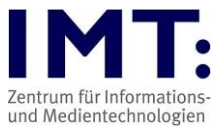

# **Tag vor der Prüfung**

• Testen Sie die Funktionsfähigkeit und Einsetzbarkeit der Prüfungstechnik

Stellen Sie rechtzeitig allen Teilnehmenden diese Informationen bereit:

- die URL zur Prüfung, bzw. informieren Sie die Studierenden rechtzeitig über den Prüfungskurs.
- die Zoom-Meeting-ID (bitten Sie die Studierenden, sich mindestens 10 Minuten vor Prüfungsbeginn und mit vollem Namen oder abgesprochenem Alias (Nachname, Vorname) einzuloggen) Informationen zum generellen Vorgehen bei Problemen (Kontaktaufnahme zum\*r Prüfer\*in, Screenshots zum Belegen der Probleme, etc.)
- Information über die notwendigen Vorbereitungen (z.B. Identitätsprüfung der Teilnehmer (falls notwendig))
- Informationen zu Täuschungsversuchen und Vorgehen im Falle eines bemerkten Betrugs

Ggf. können Sie nochmals auf folgende Punkte aufmerksam machen:

- Ist der Laptop/Computer am Strom angeschlossen?
- Ist die VPN-Verbindung zur Universität Paderborn ausgeschaltet?
- Liegen die Informationen zum Notfall-/Hilfesystem bereit?
- Liegen die erlaubten Hilfsmittel bereit?
- Störungsfreie Umgebung und alleine im Raum anwesend sein
- Ist das Zimmer gut ausgeleuchtet, so dass der/die Studierende gut über die Kamera zu erkennen ist? Die Verwendung eines virtuellen Hintergrundbildes oder Hintergrundunschärfe durch den\*die Prüfungskandidat\*in wird ausgeschlossen. (§7)

## **Tag der Prüfung/Während der Prüfung**

- Achten Sie auf mögliche Fragen zu Unklarheiten in der Prüfung oder der Meldung von technischen Problemen.
- Bei technischen Problemen auf mögliche Alternativen ausweichen (ggf. kann ein Smartphone/Tablet als mögliches Ersatzgerät fungieren), im Vorfeld auf diese alternative Nutzung hinweisen.
- Nachteilsausgleich oder andere notwendigen zeitlichen Verlängerungen sollten für jeden Studierenden individuell angepasst werden.

Sollte es zu technischen Schwierigkeiten kommen, informieren Sie die Studierenden über folgende Möglichkeiten:

- Problembehebung, z.B. durch neues Login, Trennen und Wiederherstellen der Internetverbindung, Neustart des Computers.
- Anfertigung von Screenshots, um die Probleme glaubhaft zu belegen.

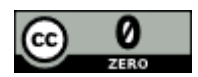

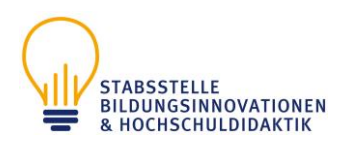

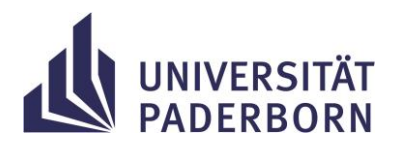

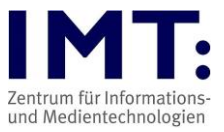

- Umgehende Kontaktaufnahme per Mail/Telefon mit der Prüfungsaufsicht/den Dozent\*innen (Protokollieren der Probleme im Prüfungsprotokoll).
- Kontaktaufnahme mit dem IMT per Mail (Prüfer\*in muss die Mail in Kopie erhalten) bei technischen Zoom-Problemen (bitte beachten Sie die IMT- Supportzeiten im Web, Anfragen außerhalb dieser können nicht zeitnah bearbeitet werden). In jedem Fall sollte zuerst der / die Prüfer\*in kontaktiert werden, um auszuschließen, dass das technische Problem nur bei dem / der Studierenden besteht.

Die Prüfungen werden ausschließlich als Live-Übertragung durchgeführt. Eine Aufzeichnung der Prüfung und das Anfertigen von Screenshots ist unzulässig. Bei Verdacht des Vorliegens eines Täuschungsversuches ist eine Aufzeichnung oder die Anfertigung eines Screenshots abweichend von dem vorstehenden Grundsatz ausnahmsweise zulässig, wenn sie nach Abwägung aller Umstände des Einzelfalls erforderlich und angemessen ist. Die Löschung der Aufzeichnung bzw. des Screenshots erfolgt erst nach Abschluss des Prüfungsverfahrens inklusive eines eventuell durchgeführten Rechtsbehelfsverfahrens. Bis zur Löschung gilt die Aufzeichnung bzw. der Screenshot als Teil der Prüfungsakte. (§7)

## **Zum Schluss der Prüfung bzw. nach der Prüfung**

- Nach Beendigung der Prüfung können die Studierenden in einen Warteraum verschoben werden, falls sich die Prüfenden austauschen und mögliche Nachfragen stellen wollen.
- Lassen Sie Notizen und Schmierblätter von den Studierenden einscannen/fotografieren und in den Prüfungskurs hochladen bzw. per E-Mail zusenden (wenn erforderlich).

#### **Zur Verhinderung von technischen Problemen mit Zoom**

- Für Zoom im Vorfeld den Client herunterladen.
- Alle nicht genutzten Anwendungen (insbesondere VPN-Verbindung) schließen.
- Bei Problemen mit der Audio- / Videoübertragung bitten Sie die Betreffenden, sich erneut einzuloggen.

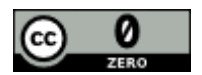

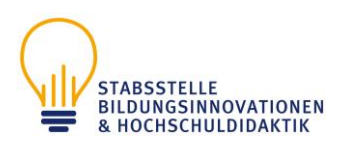

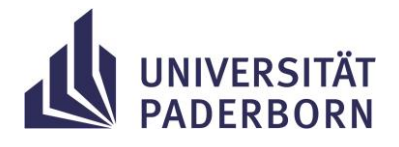

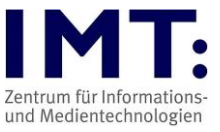

# **Weitere Informationen**

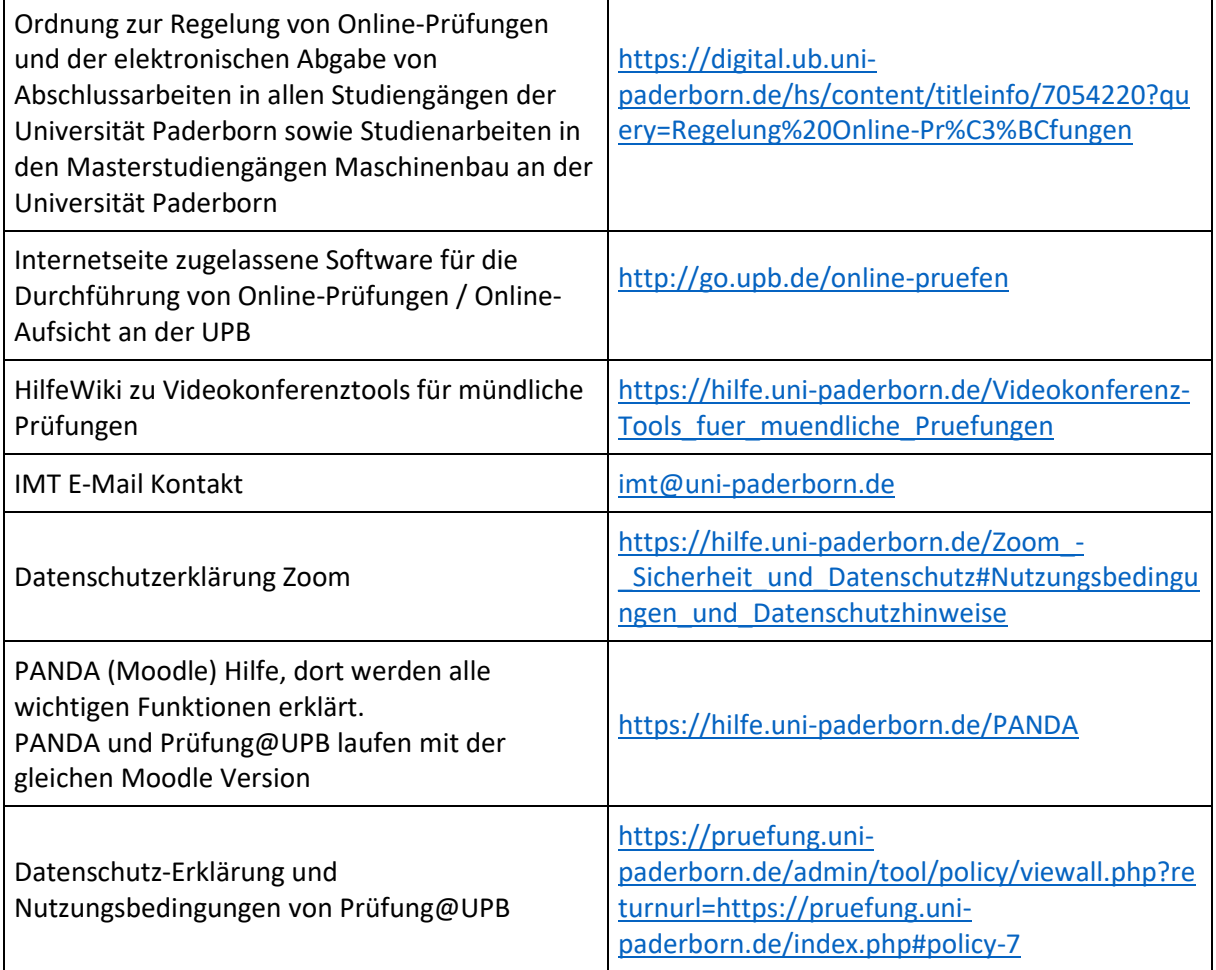

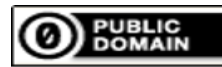

Weiternutzung als OER ausdrücklich erlaubt:

Für dieses Werk wird kein urheberrechtlicher Schutz beansprucht, Freigabe unter CCO/Public [Domain.](https://creativecommons.org/publicdomain/zero/1.0/deed.de) Optionaler Hinweis gemäß [TULLU-Regel:](https://open-educational-resources.de/oer-tullu-regel/) *" [Checkliste Mündliche Online-Prüfungen für](/fileadmin/lehre/Checkliste_PANDA_Online-Pruefungen_Dozenten_07_2020.pdf)  [Lehrende](/fileadmin/lehre/Checkliste_PANDA_Online-Pruefungen_Dozenten_07_2020.pdf) " von [IMT Universität Paderborn,](https://imt.uni-paderborn.de/) freigegeben als: [CC0/Public Domain](https://creativecommons.org/publicdomain/zero/1.0/deed.de)*.

Der Link zur Freigabeerklärung ist hier abrufbar[: Creative Commons -](https://creativecommons.org/publicdomain/zero/1.0/deed.de) CC0 1.0 Universell Das Werk ist online verfügbar unter[: Universität Paderborn -](/lehre/digitale-lehre/digitale-pruefformate) Digitale Prüfformate

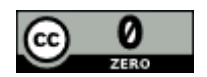